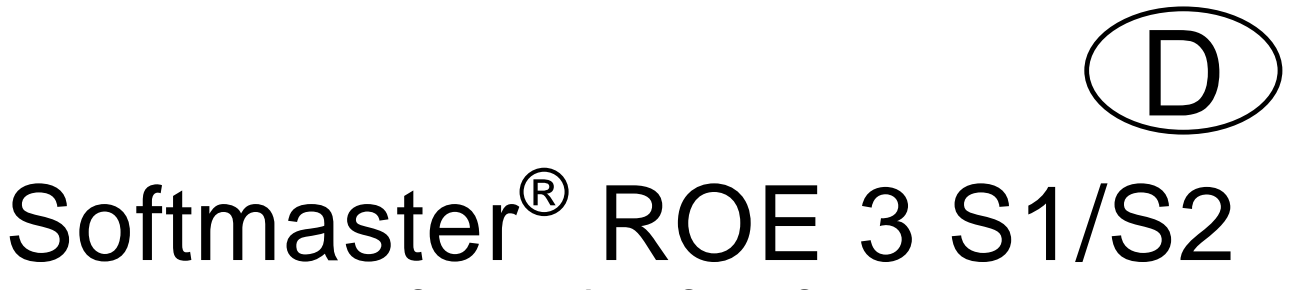

**Sonderversionen S1 und S2**

# **Mikroprozessorsteuerungen für Umkehrosmose-Anlagen**

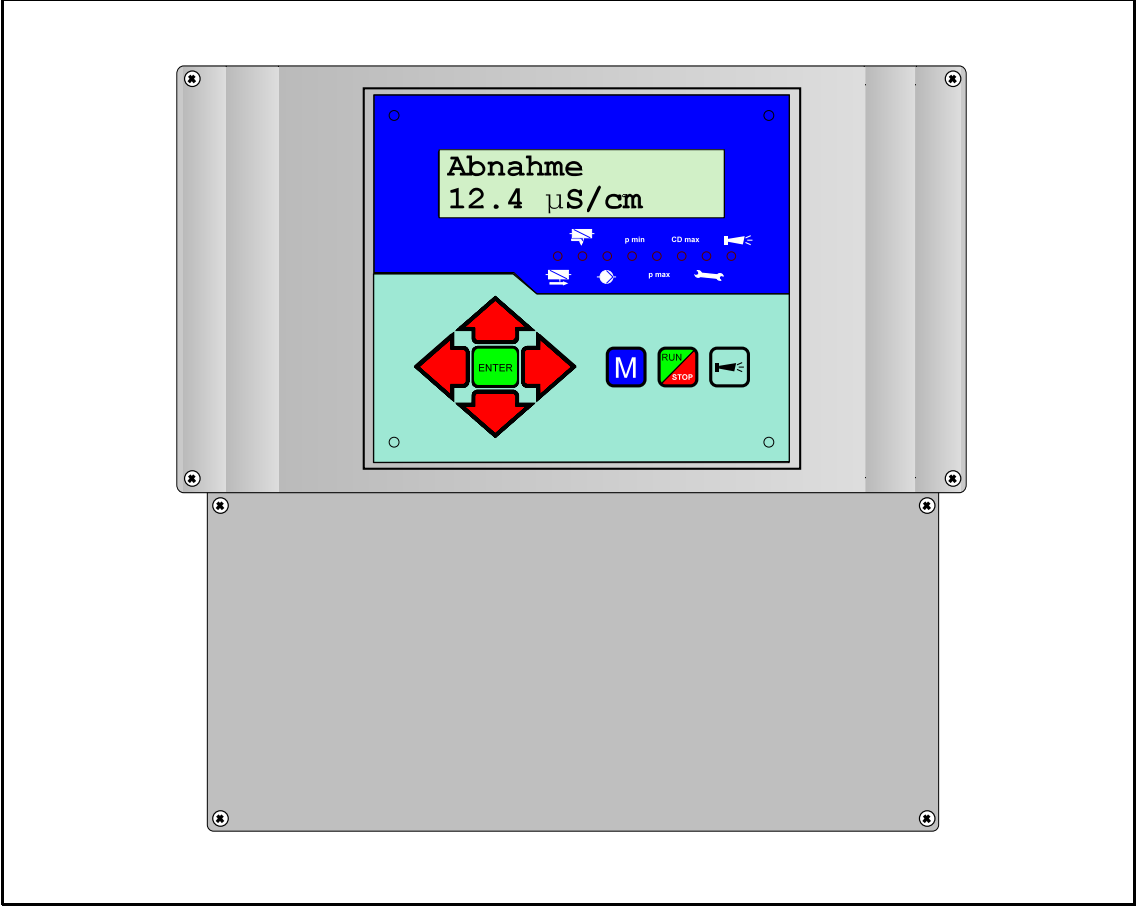

Ergänzung zur Bedienungsanleitung (Sonderversionen S1/S2)

# Allgemeine Hinweise

### **Einleitung**

Die vorliegende Ergänzung zur Bedienungsanleitung beschreibt nur die von der Standardversion abweichenden Punkte bezüglich Funktionalität, Bedienung und Programmierung der Umkehrosmose-Steuerung Softmaster ROE3 S1/S2.

#### **ACHTUNG!**

Zur einwandfreien Umstellung auf eine neuere Programmversion ist es unbedingt erforderlich, dass Sie eine W erksprogrammierung durchführen. Betätigen Sie dazu die Cursor-Taste "Ab" beim Einschalten des Gerätes. Dadurch gehen jedoch Ihre zuvor eingegebenen individuellen Daten verloren.

#### **Aufruf der Sonderversion**

Betätigen Sie die Tasten "M" und "ENTER" gleichzeitig beim Einschalten des Gerätes. W ählen Sie mit den Tasten "Auf" und "Ab" die Version und bestätigen die Eingabe mit "Enter". Die Auswahl wird dadurch übernommen und das Menü beendet.

## Betriebsanzeigen

nur S1:

Spülen

120s

Nur Spülprogramm "Spülen nach Abnahme": Anzeige in Sekunden (Hier: Restzeit 120 Sekunden)

## Beschreibung der Anschlüsse

### **Beschreibung der Relaisausgänge**

#### **PV Ausgangsventil (Permeatventil)**

S1:

W ährend der Abnahme und STANDBY/Bereitschaft: Dieses Ventil ist geöffnet solange die Leitfähigkeit des W assers unter dem eingestellten Grenzwert "GW Permeat Max" liegt. In der Variante S1 schließt das Ventil 10 Sekunden nach Überschreiten dieses Grenzwertes und öffnet sofort nach Unterschreiten des Grenzwertes wieder.

#### **PR1 Zusatzprogramm 1**

S1:

#### **Das Zusatzprogramm 1 als By-pass-Ventil (Rückführung)**

W ährend der Abnahme: In der Variante S1 öffnet das Ventil sofort nach Überschreiten des Grenzwertes "GW Permeat Max" und schließt 10 Sekunden nach Unterschreiten dieses Grenzwertes.

 $S2$ 

In der Variante S2 schaltet der Ausgang PR1 zu Beginn der ABNAHME 10 Sekunden nach dem Einschalten der Pumpe/n PU1/PU2. Nach Ende der Abnahme fällt der Kontakt wieder ab.

## Funktionsbeschreibung

### **Spülzeit**

nur S1:

Die Dauer für das Nachspülen wird in Sekunden eingegeben: 0-999s.

Beachten Sie bitte, dass die Druckpumpe(n) erst nach Ablauf einer Verzögerungszeit von 10 Sekunden anlaufen. Die minimale Spülzeit sollte deshalb größer als diese Zeit sein.

Das manuelle Spülen aus dem SERVICE-Menü läuft ebenfalls in Sekunden ab.

#### **Softwarestand**

Den derzeitigen Softwarestand können Sie hier abrufen, z.B.: (Je nach Programmierung: 86M1xx für S1, 86M2xx für S2)

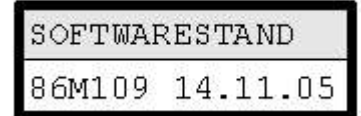

Softmaster ROE3 S1\_S2\_D051114.wpd

## Softmaster ROE3 - Sonderausführung S1

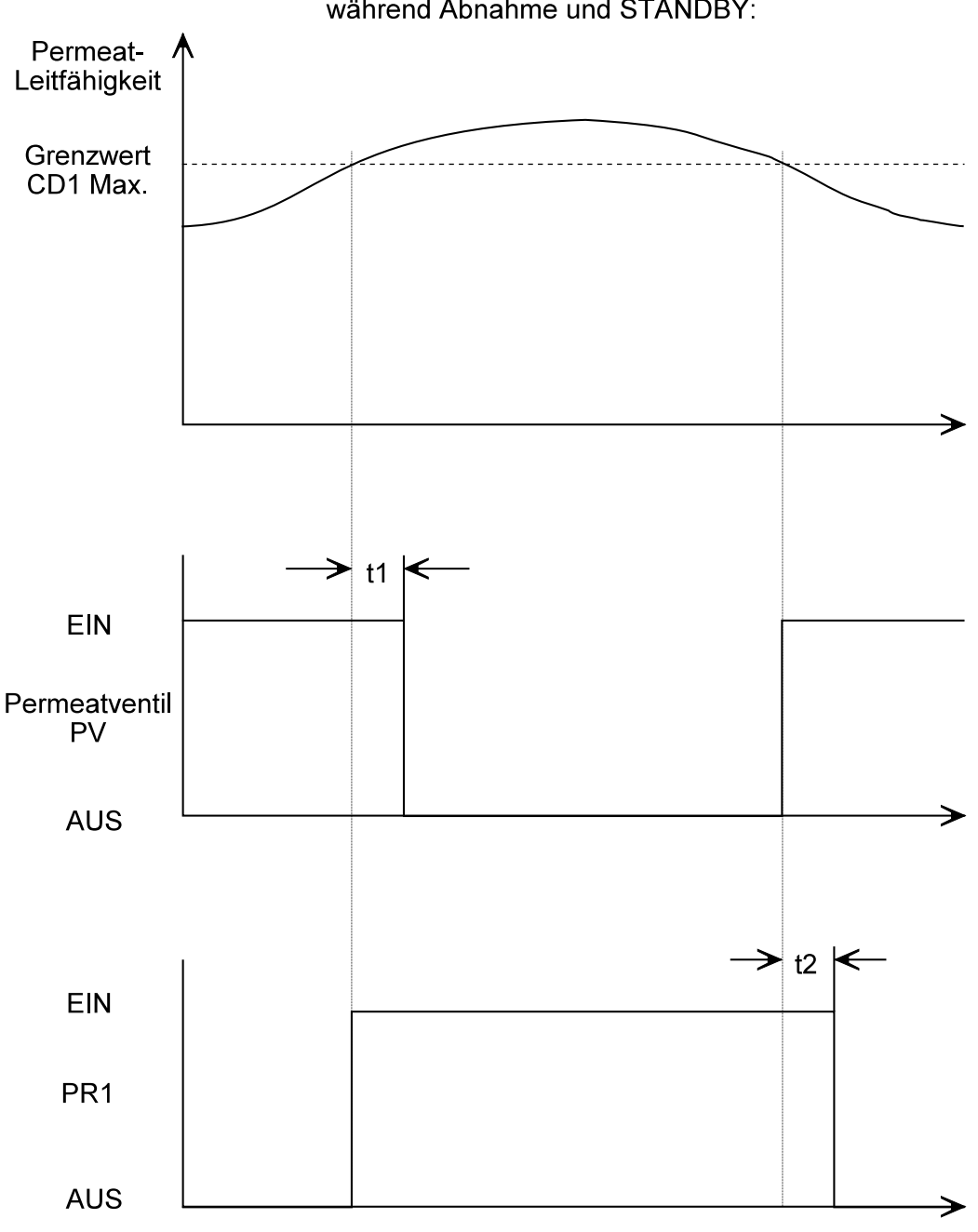

während Abnahme und STANDBY:

Verzögerungszeiten:<br>t1 und t2 sind fest auf 10 Sekunden eingestellt

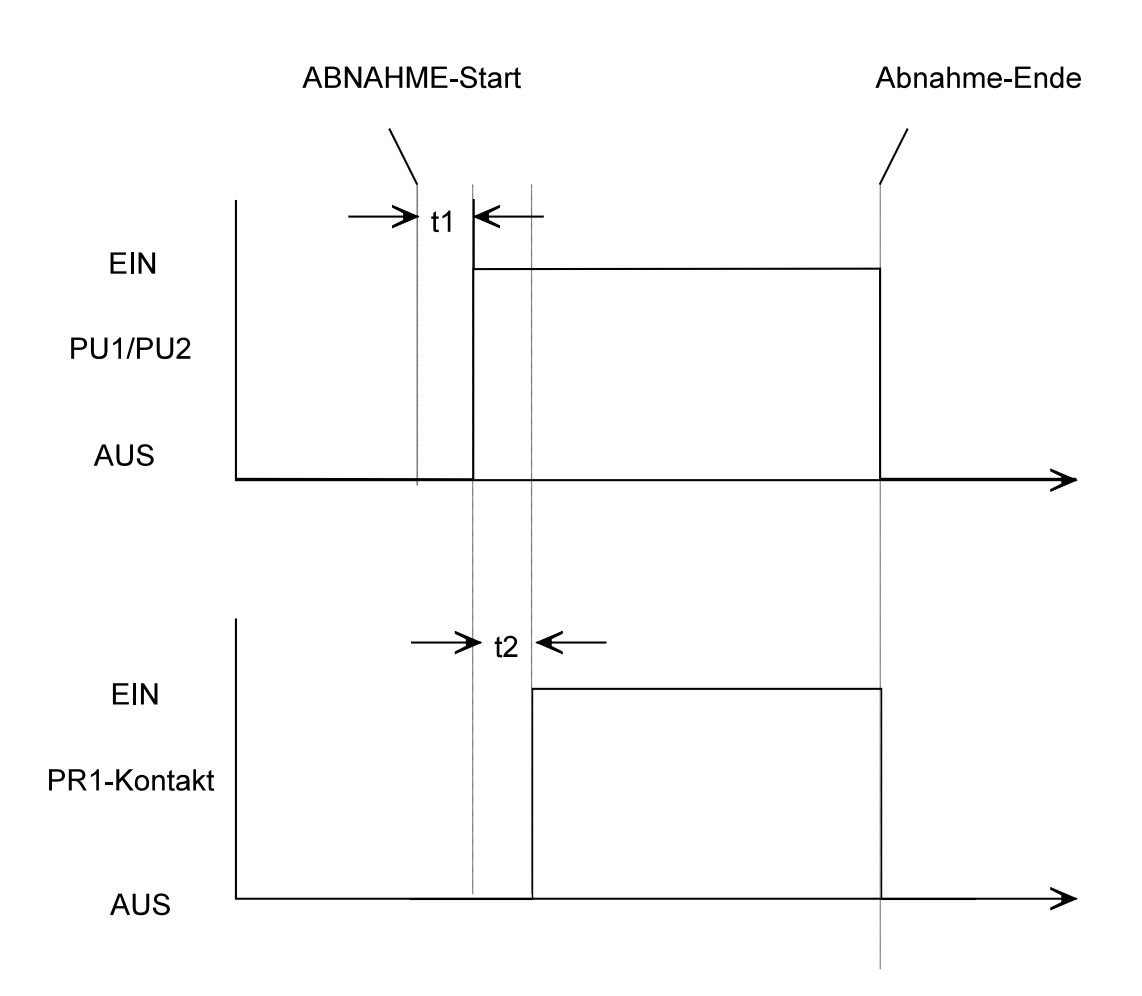

## Softmaster ROE3 - Sonderausführung S2 PR1 während Abnahme

Verzögerungszeiten:<br>t1 siehe Beschreibung, t2 ist fest auf 10 Sekunden eingestellt

A. Lochte, Gebrüder Heyl Analysentechnik GmbH & Co. KG 15 11 2005